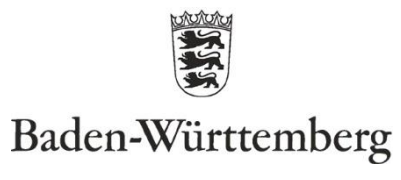

STATISTISCHES LANDESAMT

# Ergebnisse des Workshops Hochschulstatistik 07.12.2023

# Inhalt

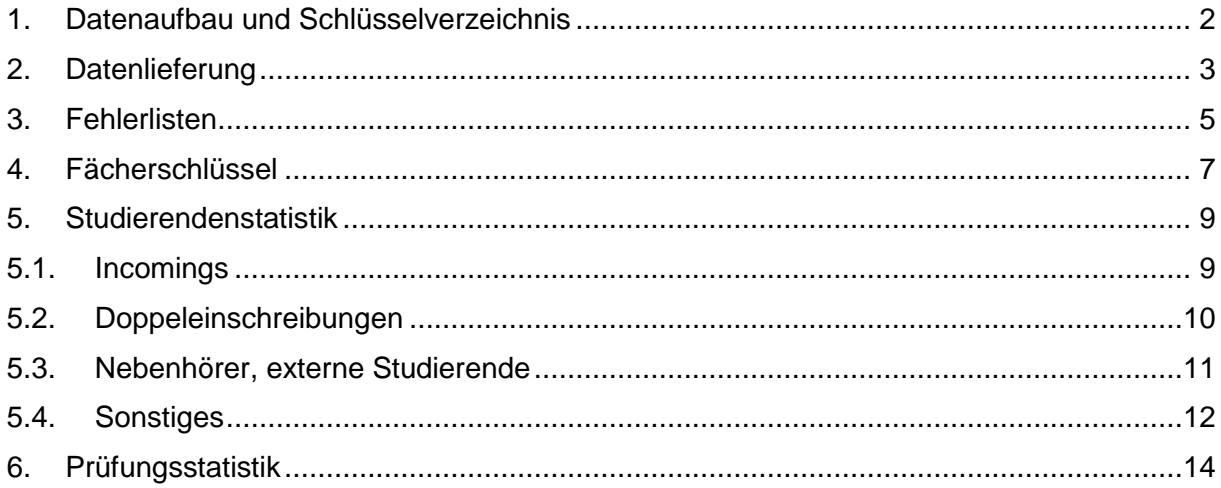

# <span id="page-1-0"></span>**1. Datenaufbau und Schlüsselverzeichnis**

## **Wo finde ich die Felder z.B. EF 10 in STU? Gibt es eine offizielle Beschreibung?**

*Da die Software HIS[inOne] nicht vom Statistischen Landesamt Baden-Württemberg bereitgestellt wird, können wir hierzu keine umfassende Auskunft geben. Für eine genauere inhaltliche Beschreibung der einzelnen Eingabefelder (EF) können Sie am Ende im Schlüsselverzeichnis ab Seite 265 die Datensatzbeschreibung sowie die Definitionskataloge finden.*

### **Das Finden von Studienfächern und die Definition von Studienabschlüssen braucht Zeit, da man Ihren Katalog durcharbeiten muss. Wie kommt man schneller zu einem Ergebnis?**

*Im Schlüsselverzeichnis findet man ggf. die Fächer schneller, wenn man im Kapitel 4.1 (ab Seite 166) nachschaut, dort sind die Studienfächer systematisch nach Fächergruppen und Studienbereiche sortiert. Ansonsten kann man auch die Excel-Version des Schlüsselverzeichnisses benutzen.*

# <span id="page-2-0"></span>**2. Datenlieferung**

### **Wo finde ich Ihre Abgabefristen für die verschiedenen Statistiken?**

[www.statistik-bw.de/Hochschulstatistik/Liefertermine.jsp](https://www.statistik-bw.de/Hochschulstatistik/Liefertermine.jsp)

### **Mir ist bei der Lieferung nie ganz klar, ob ich die Schritte richtig mache und wie ich beim Prüfprotokoll reagieren soll. Ist es hier richtig nichts zu unternehmen?**

*Hinweise im Prüfprotokoll deuten oft auf zu kurze oder zu lange Eingabewerte hin (z.B. Vorname nur 3 Buchstaben ohne Leerzeichen oder Praxissemester "01" statt "1"). Bei zu wenig Zeichen erscheinen später Mussfehler bei der Plausibilisierung; bei zu vielen Zeichen werden die letzten Zeichen abgeschnitten, sodass ggf. Informationen und Angaben verloren gehen. Daher sollten diese Hinweise korrigiert werden.*

### **Bei der Software der Hochschulen sieht man häufig nicht, welche Fehler gemacht wurden.**

*Wenn Sie HIS[inOne] verwenden, können Sie über die Plausi-Listen von HIS bereits die ersten Fehler korrigieren. Nachdem Sie Ihre Daten an das Statistische Landesamt gesendet haben, bekommen Sie eine ausführliche Fehlerliste mit allen Fehlern, die korrigiert werden müssen.* 

### **In der Tabelle für das Statistische Landesamt werden teilweise Felder aus dem Programm der Hochschule zusammengesetzt. Es wäre hilfreich, wenn im Schlüsselverzeichnis vermerkt wäre, dass es sich hierbei um zusammengesetzte Felder handelt.**

*Sie können die zusammengesetzten Felder in der Datensatzbeschreibung im Schlüsselverzeichnis erkennen: Alle EF, die zusätzlich mit einem "U" untergliedert sind, werden am Ende zu einem EF zusammengesetzt, z.B.:*

*EF8 = EF8U1 + EF8U2 + EF8U3*

*EF12 = EF12U1 + EF12U2*

### **Warum sind weiterhin Fehler in den Datensätzen, obwohl das Prüfprotokoll von eStatistik.Core keine Fehler mehr anzeigt?**

*Über eStatistik.Core werden nur die Satzstellen überprüft. Eine inhaltliche Prüfung findet nicht statt. Wenn die Felder zu lang sind werden diese bei eStatistik.Core abgeschnitten, ohne dass man das mitbekommt. Dadurch können die Angaben teilweise verloren gehen. Deshalb sollte darauf geachtet werden, dass der Inhalt in den Feldern die richtige Länge besitzt (siehe Datensatzbeschreibung). Inhaltlich werden die Daten erst beim StaLa überprüft.*

### **Wir verwenden die Access-Datenbank. Beim Hochladen der Daten in eStatistik.Core bekommen wir jedes Mal die Meldung, dass die Spalten nicht den Vorgaben entsprechen. Woran liegt das?**

*Wahrscheinlich verwenden Sie eine veraltete Access-Datenbank. Hier gibt es ggf. eine neuere Version auf unserer Homepage. Ihre Datentabellen können Sie per Copy and Paste in die neue Access-Datenbank übertragen.*

### **Ich kann meine Daten nicht korrekt mit Excel öffnen.**

*Falls man die Daten in Excel korrigieren möchte, muss man die CSV-Datei importieren und NICHT per Doppelklick öffnen. Ansonsten gehen führende Nullen verloren (aus "01" wird* 

*bspw. "1"). Optional kann die CSV-Datei im (Text-)Editor bzw. in NotePad++ bearbeitet werden, ohne dass nach dem Speichern die führenden Nullen verloren gehen.*

### **Beim Export werden Daten nicht in den vorgesehenen Feldern oder Spalten ausgegeben.**

*Dabei handelt es sich um ein Problem der Studienverwaltungssoftware.* 

### **Was sind häufige Fehler bei der Datenlieferung und wie lassen sich diese schon vorab lösen?**

*Achten Sie bei der Lieferung insbesondere auf:*

- *führende Nullen in den Daten*
- *die Berichtseinheit-ID*
- *die richtige Feldreihenfolge*
- *die korrekte Anzahl an Feldern*

# <span id="page-4-0"></span>**3. Fehlerlisten**

## **Auf welcher Grundlage beruht die Plausibilitätsprüfung?**

*Die Definition der Mussfehler wird vom Statistischen Bundesamt und/oder den Statistischen Landesämtern vorgenommen.*

### **Wie ist die Fehlerliste aufgebaut?**

*Jede Zeile enthält Daten zu einer Person (=Datensatz). In den ersten Spalten sind die Fehlerschlüssel zu den Muss-Fehlern aufgeführt, die der Datensatz noch aufweist. Bei jedem Fehlerschlüssel ist ein Kommentar hinterlegt, in dem der Fehler kurz beschrieben wird. Die Kommentare werden eingeblendet, sobald Sie mit der Maus auf die Fehler zeigen. In den weiteren Spalten sind dann die Daten der fehlerhaften Datensätze identisch zum Aufbau der Lieferung aufgeführt. Alle Felder, die mit den gemachten Fehlern zusammenhängen, sind gelb markiert.*

*Bei Fragen können Sie sich jederzeit per Mail oder telefonisch an uns wenden.*

## **Welche Fehlerarten gibt es?**

*Grundsätzlich gibt es zwei Fehlerarten:* 

- *Signaturfehler: Meistens Zahlendreher; beginnen mit "SIG\_…"*
- *Inhaltliche Fehler: Hier muss man sich die Fehlerbeschreibung genau anschauen; beginnen mit "UF\_…"*

### **Woran wird erkannt, wie eine Fehlerbehebung erfolgen soll?**

*Das erkennen Sie an den Fehlerschlüsseln, den Kommentaren zu den Fehlerschlüsseln und an den gelb hinterlegten Feldern. Ein gelb hinterlegtes Feld bedeutet allerdings nicht immer, dass zwangsläufig die Eingabe in diesem Feld verändert werden muss. Es kann auch an einer falschen Kombination von Inhalten liegen. Daher kann es ausreichen, nur ein Feld zu korrigieren, damit die gesamte Kombination der Merkmale wieder stimmt.*

### **Woran wird die Fehleranzahl im Datensatz erkannt?**

*Die Spalten in der Fehlerliste vor dem Berichtsland geben die Fehleranzahl in den einzelnen Datensätzen an. Wenn bspw. 3 Spalten vor dem Berichtsland befüllt sind, dann sind im Datensatz auch 3 Fehler vorhanden. Manche Fehler hängen miteinander zusammen. D.h., manchmal muss nur ein Fehler behoben werden, damit mehrere Fehler im Datensatz verschwinden.*

### **Es erscheinen Fehler, die wohl vom Land ignoriert werden. Gibt es hierzu eine Übersicht für die Hochschulen, welche Fehler ignoriert werden können?**

*Prinzipiell müssen nur Muss-Fehler korrigiert werden. Muss-Fehler sind alle Fehler, die Sie vom Statistischen Landesamt in der Fehlerliste geschickt bekommen. Kann-Fehler müssen nicht korrigiert werden.*

### **Gibt es neben dem Abarbeiten der Excel-Fehlerliste noch eine andere, übersichtlichere Möglichkeit das zu tun?**

*Die Excelliste ist ein Service vom Statistischen Landesamt. Sie können die Liste, wenn Sie möchten, selbstverständlich in anderen Programmen einlesen, bearbeiten und anschließend wieder exportieren. Hierbei müssen Sie allerdings zwingend darauf achten, dass Sie die* 

*Excelliste wieder im selben Format exportieren; andernfalls können wir diese leider nicht weiterverarbeiten.*

**Wir haben teilweise Probleme bei der Fehlerbereinigung. Für uns sind die Fehlerbeschreibungen nicht aussagekräftig genug sind und wir wissen nicht immer, wo das Problem liegt.** 

*Wenn es generelle Verständnisprobleme gibt, fragen Sie bitte telefonisch oder per E-Mail beim StaLa nach.*

### **Gibt es eine Anleitung zur Fehlervermeidung?**

*Da jede Hochschule ihre individuellen Probleme und schwierigen Fälle hat, gibt es keine allgemeine Anleitung. Bei der Dateneingabe ist in jedem Fall ein Blick in die Datensatzbeschreibung (DSB) hilfreich. Diese finden Sie am Ende im Schlüsselverzeichnisses*

# <span id="page-6-0"></span>**4. Fächerschlüssel**

### **Soll ich die Signatur des Bundes oder des Landes verwenden?**

*Wenn Sie auf Landesschlüssel umgestellt haben, dann verwenden sie diese für die Studierenden- und Prüfungsstatistik. Alle anderen Statistiken (z.B. Deutschlandstipendium, Promovierendenstatistik) werden mit Bundesschlüsseln geliefert.*

### **Ist die Signatur des Landes neben EF 36 auch in EF 74 einzugeben?**

*Es kommt darauf an, wann Sie auf Länderschlüssel umgestellt haben. Wenn Sie im vorhergehenden Semester noch Bundesschlüssel verwendet haben, dann muss in EF 74 noch der Bundesschlüssel eingegeben werden. Wenn Sie im vorhergehenden Semester bereits Landesschlüssel verwendet haben, dann müssen Sie in EF 74 auch Landesschlüssel eintragen.* 

### **Warum ist nach einem Studiengangwechsel der Fächerschlüssel beim alten und beim neuen Studiengang identisch?**

*Dies kommt häufig dann vor, wenn zwei Studienfächer der Hochschule zum selben Fächerschlüssel der Fächersystematik gezählt werden. (Die Fächersystematik ist zu grob für die Unterscheidung aller Studienfächer an den Hochschulen.) Solche Fehler werden sich mit Einführung der Landesschlüssel erübrigen. Solange eine Hochschule noch keine Landesschlüssel hat, kann man folgendes tun: Im Eingabefeld 70 die 1 weglassen; dann akzeptiert das System die Eingabe des gleichen Studiengangs.*

### **Wird das Verzeichnis der Landesschlüssel auf die Homepage gestellt?**

*Das ist noch in Planung.*

### **Ich erhalte eine Fehlermeldung bei zwei Bachelor Studiengängen, z.B. BA Klavier und BA Orgel. Für das StaLa zählt dies aber nur als ein Studienfach und wird als Fehler angezeigt. Woran liegt das?**

*Dieser Fehler kann nur auftreten, wenn es sich bei den beiden Studienfächern um Fächer handelt, die ein und demselben Bundesschlüssel zugeordnet werden. Dies kann erst nach Einführung der Landesschlüssel behoben werden, wenn für jedes einzelne Studienfach an den Hochschulen auch ein separater Landesschlüssel vergeben wurde.*

### **Müssen HAW denselben Fächerschlüssel für Promotionsstudierende verwenden wie der Promotionsverband, der die Promovierenden meldet? Viele HAW möchten pro Fakultät / Fächergruppe einen Dummy-Studiengang für ihre Promotionsstudierenden anlegen.**

*Aktuell spricht nichts dagegen, dass HAW einen solchen Dummy-Studiengang nur für Promotionsstudierende melden. Hierfür sollten jeweils die Schlüssel der Fächergruppe allgemein, z.B. 004 für Geisteswissenschaften allgemein, 030 für Rechts-, Wirtschafts- und Sozialwissenschaften allgemein, etc., verwendet werden. Sofern in einigen die Zahl der eingeschriebenen Promovierenden steigt und sich abzeichnet, dass sich die Zuordnung der Promovierenden zu den Fächern weiter ausdifferenziert, können diese Fächer ergänzt werden; z.B. wenn ein Großteil der Promovierenden innerhalb der Fächergruppe Ingenieurwissenschaften in Informatik promoviert.*

**Wann werden Fächerschlüssel gelöscht (in der Fächeraufstellung der Hochschulen)?**

*Wenn ein Studiengang definitiv nicht mehr angeboten wird und es auch keine Prüfungen mehr in diesem Fach geben wird (!), sollten Sie uns mitteilen, dass dieser Studiengang gelöscht werden kann. (In der Fächeraufstellung rot markieren und durchstreichen.)*

# <span id="page-8-0"></span>**5. Studierendenstatistik**

# <span id="page-8-1"></span>**5.1. Incomings**

**Welche Angaben müssen wir im Bewerbungsprozess abfragen und im System**  erfassen, welches sind Pflichtangaben und welches ..freiwillige" Angaben?

Bei Incomings müssen dieselben Merkmale erhoben werden, wie bei den regulären Studierenden. Es gibt keine "freiwilligen Angaben".

### Welche Angaben/Signaturen sind zwingend notwendig, z.B. immer "Abschluss **außerhalb Deutschlands" bei vorherigem Studium im Ausland?**

Studierende aus dem Ausland, die ein Austauschsemester in Deutschland absolvieren, müssen immer mit Abschluss im Ausland (-96) gemeldet werden, und zwar sowohl im aktuellen als auch im vorherigen Semester. Studierende aus dem Ausland, die in Deutschland einen Abschluss erwerben, werden mit dem Abschluss gemeldet, den Sie anstreben. Die Angaben zum vorherigen Semester beziehen sich entsprechend darauf, was/wo im vorherigen Semester studiert wurde.

### **Sind bei Master-Incomings die Angaben zum Bachelor im Ausland relevant? Wie ist es mit Angaben zum Vorsemester? Angaben zum Erststudium?**

Angaben zum BA-Studium müssten ja im Zuge der Zulassung ohnehin vorliegen. Die Angaben zur Ersteinschreibung (Hochschule und Semester) sind Pflichtfelder für die Studienverlaufsstatistik und müssen daher zwingend vorhanden sein. Angaben zum Erststudium (i.S.v. welches Studienfach/welcher Abschluss) werden nicht erhoben.

### **Beim Abschluss im Ausland wird das Fach als Fehler moniert.**

*Hier kann man im Zweifelsfall auch das Fach angeben, dass die Person in Deutschland studiert, wenn der Abschluss nicht angenommen wird.*

### **Müssen ausländische Gaststudierende erfasst werden?**

*Ja, seit 2015 sind alle Angaben zu Gaststudierenden Pflicht.*

### **Wie erfolgt die Auswertung beim StaLa/Statistischen Bundesamt im Hinblick auf die Incomings/Outgoings/Double Degree? Woran werden Double Degree Studierende festgemacht?**

*Studierende in einem Double Degree Studiengang werden mit allen anderen Personen zusammen ausgewertet. Diese kann man in der Statistik nicht mehr identifizieren. Die Incomings kann man über den Schlüssel (Abschlussprüfung endet auf -96) identifizieren. Outgoings werden in der Studierendenstatistik nicht erfasst (da sie sich während des Auslandsaufenthaltes an einer Hochschule im Ausland aufhalten*).

# <span id="page-9-0"></span>**5.2. Doppeleinschreibungen**

### **Fehler UF\_105M**

- **Fehlermeldung, wenn Prüfung im** *aktuellen* **Semester bestanden wurde, die Person jedoch im aktuellen Semester noch eingeschrieben ist**
- **Fehlermeldung, wenn Prüfung im** *vorherigen* **Semester bestanden wurde, die Person jedoch im aktuellen Semester noch eingeschrieben ist (z.B. aufgrund noch ausstehender Korrektur der Abschlussarbeit)**
- **Ausnahme: konsekutives Masterstudium**

*Die Plausbilitätsprüfung für den Fehler UF\_105M soll im Laufe der Erhebungsphase zum WiSe 23/24 abgeändert werden. Sofern das Statistische Bundesamt mit der Änderung einverstanden ist sollte der Fehler ab dem SoSe 24 in diesem Zusammenhang nicht mehr auftreten.*

### **Wie verbucht man die Hochschulvergangenheiten richtig, z.B. Bachelor Abschluss, der nach dem Exmatrikulationsdatum liegt?**

*Alle Angaben, die zum Stichtag bekannt sind, werden angegeben. Die Angaben, die nach dem Exmatrikulationsdatum liegen, sind für uns in der Studierendenstatistik nicht mehr relevant.*

# <span id="page-10-0"></span>**5.3. Nebenhörer, externe Studierende**

### **Wie erfasst man Teilnehmende bestimmter Weiterbildungsmodule?**

*Es kommt darauf an, welcher Abschluss erworben wird (z.B. Zertifikatsstudiengänge usw.). Pauschal kann hier keine Antwort gegeben werden. Im Zweifelsfall müssen diese Fälle mit dem Statistischen Landesamt abgeklärt werden. Definitiv nicht erfasst werden Schwerpunktsetzungen innerhalb von Studiengängen.*

### **Wie werden externe Studierende / Nebenhörer/ Kooperationsstudierende gemeldet?**

*Sobald jemand als Nebenhörer gemeldet wird, muss in EF 60 der Hochschulstandort angegeben werden, an dem die Person als Haupthörer eingeschrieben ist. Die Angabe zum Hochschulstandort der Haupteinschreibung (EF60) ist eine Pflichtangabe.*

### **Erst-/Neueinschreibung bei Haupt- und Nebenhörern: Nebenhörer können im 1. HS nicht als Neueinschreiber gemeldet werden (führt zu Fehlermeldung).**

*Die Person muss bei beiden Hochschule als Ersteinschreiber eingetragen werden.*

# <span id="page-11-0"></span>**5.4. Sonstiges**

### **Wie sind Studierende zu melden, die im 1. (Fach-)Semester beurlaubt sind?**

*Am besten melden Sie solche Personen erst im nächsten Semester als Studienanfänger im 1. (Fach-)Semester, wenn die Person wieder da ist.*

### **Interne Studiengangwechsler landen auf einer Liste mit der Fehlermeldung: Art der Einschreibung oder Angaben zur Ersteinschreibung.**

*Wenn die Person dasselbe Studienfach schon einmal studiert hat, sollte hier EF 70 leer gelassen werden, damit das Studienfach noch einmal angegeben werden kann.* 

### **Fernstudium an einer Hochschule, die kein Fernstudium anbietet (UF\_078M).**

*Ein Fernstudium (Art des Studiums = 2) kann nur an Hochschulen studiert werden, für die ein Fernstudium freigegeben wurde. Sofern Sie an Ihrer Hochschule Fernstudiengänge anbieten und diese nicht bei uns vermerkt sind, bitten wir um Rückmeldung, sodass wir Ihre Hochschule für das Fernstudium freigeben können.*

### **Warnung: Bei Exmatrikulation werden außer Fachsemester die Angaben ab Art des Studiums gelöscht.**

*Bei Exmatrikulationen werden die Angaben zum Studium, aus dem sich die Person exmatrikuliert hat, automatisch entfernt (mit Ausnahme der Fachsemester). Dies ist unproblematisch.*

### **Wenn jemand vorläufig in ein Masterstudium eingeschrieben wurde, den Bachelor aber noch nicht beendet hat, handelt es sich dann um eine Neueinschreibung oder um eine Rückmeldung?**

*Solange eine Person an derselben Hochschule bleibt, handelt es sich immer um eine Rückmeldung und nicht um eine Neueinschreibung.*

### **EF 127-129: Was bedeutet hier angerechnetes Fachsemester?**

*Das sind die Semester, die für diese Person angerechnet wurden. Die Person muss immer mindestens so viele Fachsemester haben, wie angerechnet wurden.*

*Bei Personen, die alle Leistungen vollständig an einer Hochschule ablegen, wird kein Fachsemester angerechnet, selbst wenn diese Personen zuvor das gleiche Fach an einer anderen Hochschule studiert haben.*

*Wenn jemand ersteingeschrieben ist und in das zweite Fachsemester eingeschrieben wird, weil Leistungen außerhalb der Hochschule angerechnet wurden, z.B. angerechnete berufliche Leistungen etc., dann kann man das auch genau so angeben (erstes Hochschulsemester; zweites Fachsemester).*

*Die HZB muss vor dem Einschreibedatum liegen. In Einzelfällen kann das Bundesamt die Plausi für bestimmte Personen herausnehmen.*

### **Benötigt das StaLa Angaben zur Semesteranschrift oder zur Heimatanschrift?**

*Ja, bei diesen Angaben handelt es sich um Pflichtangaben. Die PLZ wird nicht benötigt.* 

### **Schnellmeldung:**

• **Für was werden die Zahlen der Schnellmeldung verwendet?**

# • **Woher weiß man, welche Studiengänge zu den verschiedenen Studienbereichen zählen?**

*Die Zahlen zur Schnellmeldung werden v.a. für eine Abschätzung darüber, ob die Zahl der Studierenden gestiegen oder gesunken ist verwendet.*

*Welche Studienfächer zu welchen Studienbereichen zählen kann aus dem Schlüsselverzeichnis entnommen werden.*

# <span id="page-13-0"></span>**6. Prüfungsstatistik**

### **Aufkommen von Doppellieferungen / Vermeidung von Doppellieferungen**

*Prüfungen werden oft doppelt gemeldet, wenn seit der letzten Meldung noch Änderungen am Datensatz vorgenommen wurden (z.B. Nachtrag der Abschlussnote). Hierzu müssten Sie ggf. mit Ihrem Programmanbieter Kontakt aufnehmen. Um sich einen ersten Überblick über eventuell vorhandene Doppelprüfungen bzw. die Größenordnung der doppelten Meldungen zu verschaffen, können Sie die Gesamtzahl der Datensätze in Ihrer Lieferdatei mit der des Vorjahres vergleichen.*

### **Welche Auslandsaufenthalte müssen erfasst werden, nur die der Studierenden, die bei uns eingeschrieben sind oder auch die Aufenthalte der Studierenden von der Partnerhochschule?**

*Es müssen alle Auslandsaufenthalte von Personen gemeldet werden, die an Ihrer Hochschule einen Abschluss erwerben oder ihr Studium endgültig nicht bestanden haben (also in der Prüfungsstatistik gemeldet werden). Allerdings sind nur studienbezogene Auslandsaufenthalte zu melden, d.h. dass der Auslandsaufenthalt in irgendeiner Form anerkannt werden muss (z.B. durch Anerkennen von ECTS für im Ausland abgelegt Prüfungen, Praktika, Exkursionen, etc.)*

**Müssen Fremdleistungen grundsätzlich anerkannt werden, sei es aus dem In- oder Ausland, so dass diese nicht für das Studium angerechnet werden, aber unter den Zusatzleistungen aufgeführt werden?** 

*Was angerechnet wird, entscheiden die Prüfungsämter der Hochschulen. Unter den Zusatzleistungen müssen Fremdleistungen nicht zwangsläufig aufgeführt werden.*

### **Welche Leistungen müssen anerkannt werden: nur die Leistungen unserer Studierenden, die an der Partnerhochschule waren oder auch die der Studierenden der Partnerhochschule?**

*Wenn jemand bei Ihnen einen Abschluss erwirbt, dann muss das gemeldet werden. In diesem Zusammenhang müssen dann auch die studienbezogenen Auslandsaufenthalte gemeldet werden. Die Anrechnung bzw. Anerkennung von Leistungen obliegt den Prüfungsämtern der Hochschulen. Sofern jemand an Ihrer Hochschule keinen Abschluss erwirbt, wird diese Person auch nicht im Rahmen der Prüfungsstatistik von Ihnen gemeldet; insofern wird in diesen Fällen nichts gemeldet.* 

### **Bedingungen und Voraussetzungen der Prüfungsstatistik, Umgang mit Sonderfällen (z.B. ein Studium bestanden, ein andere Studium nicht bestanden)**

*Solange die beiden Studiengänge nicht mit demselben Abschluss und demselben Studienfach gemeldet werden, kann das bestandene Studium als 1. Prüfung und das nicht bestandene Studium als 2. Prüfung – oder vice versa – gemeldet werden.*